# **Remote Learning Advice for Parents of Y 8 and 9 Students**

#### **Class Charts**

All students and parents/carers have been given login details to access Class Charts. If you have lost your login details, please contact us on 01629 812671.

You can use Class Charts to check what homework has been set by each teacher for your child and when it is due to be submitted. If your child is learning remotely they may be asked to submit their work by uploading it to Class Charts or by handing it in upon their return to school.

#### **Myvle**

On the first day of absence, the main place for your child to access remote learning is from our school virtual learning environment known as Myvle . From the school website there is a link to Myvle

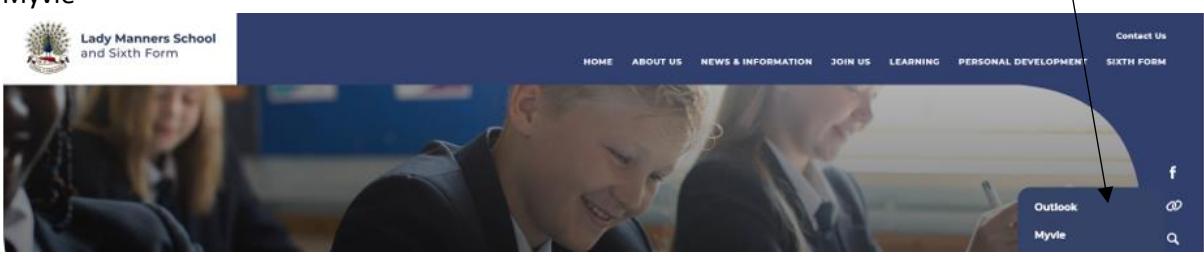

To access Myvle, your child will need to use their school username and password.

Each year group has a page per subject with learning resources for your child to use.

The resources will not match exactly the resources used in school as the teacher has a big input into lessons in school which cannot be replicated through independent study. However, the resources provided on Myvle do cover the same topics in the same order as we cover them in school and should enable your child to learn effectively from home.

**If your child is self-isolating they should access learning resources by following the steps outlined below:**

## **Day 1 of absence:**

**Step1**- look in their exercise books to see what topic they are currently studying and to locate any help sheets about remote learning that their teachers have given out to them in class.

**Step2**- For each subject click on the purple button at the top of the page

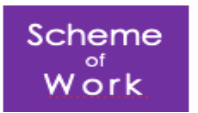

This will open up a document that informs students what topic(s) are being studied for that week (or half-term). Some subjects study several topics in a half term others study only one topic.

**Step 3**- once the topic has been identified, scroll down the page to find that topic listed in the list of units of work (see the example below from History). Then, open the topic up.

Unit 1: The Transatlantic Slave Trade

# Unit 2: The First World War

# Unit 3: Europe between the Wars

**Step 4-**Once you have scrolled down to the current topic, you will see a list of folders and in particular the 'Lesson Resources' folder should be visible (see example below )

 $\blacktriangledown$  Unit 2: The First World War

Knowledge Builders

Lesson Resources

## Wider reading and research

In the 'Lesson Resources' folder you will find the activities and resources your child can use to keep up with the learning for that topic. It will usually be sequenced so that the items at the top would be the ones done first. Exactly where to start will depend on where your child was up to in that topic in school. If in doubt, start with something familiar. Consolidating learning is a really good thing to do before starting anything new.

Remember that this work will not be identical to the work done in school but will help to ensure that students keep up with the topic and with the support of the teacher, upon their return to school, should find they are up to date with their learning.

Some departments may have put links to other websites here, such as Oak Academy, as these websites are interactive and have closely matched learning activities with those done in school.

**Step 5 –**The folder entitled 'Knowledge Builders' will have a summary document of the key learning for the topic and this document is also given to students in school in lessons to help review and consolidate key learning. Looking at the key knowledge and vocabulary on here will help your child to transition back into learning in school.

(Please note that the other two folders for wider reading and research and revision are less essential at this stage as we are currently building up these resources. For now, we are prioritising day-to-day learning).

## **Day 2 of absence:**

We are in the process of equipping each classroom with a webcam so that live lessons, where appropriate, can happen to include a student working at home. We cannot offer this on day 1 of an absence as all lessons would have already been planned before the teacher knew of the absence.

These lessons , if appropriate will happen at the time when the student would have had the lesson in school via a Google Meet.

**Step 1-** Your child should check Class Charts before checking Myvle for each lesson on day 2. If appropriate the teacher will have invited the child to join the lesson happening in school from home via a Google Meet. The Google Meet code will be available on Class Charts. Students will need to login and use their school Gmail account to access any live lessons as they did during the lockdowns last academic year as this is more secure.

If your child has lost the details of their Gmail account you can contact us on 01629 812671 or email us using [info@ladymanners.derbyshire.sch.uk](file:///C:/Users/djg27/AppData/Local/Microsoft/Windows/INetCache/Content.Outlook/8A1XHJG0/info@ladymanners.derbyshire.sch.uk)

**Step 2-** If there is no Google Meet code on Class Charts for the lesson the child should carry on using the resources on Myvle as they did for day 1.

### **Important things to note:**

- We will support students who do not have access to a suitable device at home for accessing remote learning. Please contact us directly if you need support with this.
- All students can message their individual teacher if they are learning remotely via the message facility on Class Charts. They should use this if they are unsure what to do when self-isolating or to ask for help with any work they have been doing at home during remote learning.
- If your child struggles to engage with remote learning, even with support from yourselves and teachers, we will do our best when students return to help them catch up so that no child is at a disadvantage. It is important that students do not get anxious about remote learning. If your child is anxious, encourage a focus primarily on English, maths, science and reading for pleasure, which supports general literacy and improves mental health.